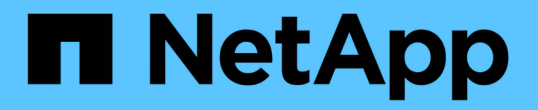

# **2**단계**.** 노드**1**을 재배치하거나 폐기합니다

### Upgrade controllers

NetApp July 05, 2024

This PDF was generated from https://docs.netapp.com/ko-kr/ontap-systems-upgrade/upgrade-arl-autoapp-9151/stage\_2\_index.html on July 05, 2024. Always check docs.netapp.com for the latest.

# 목차

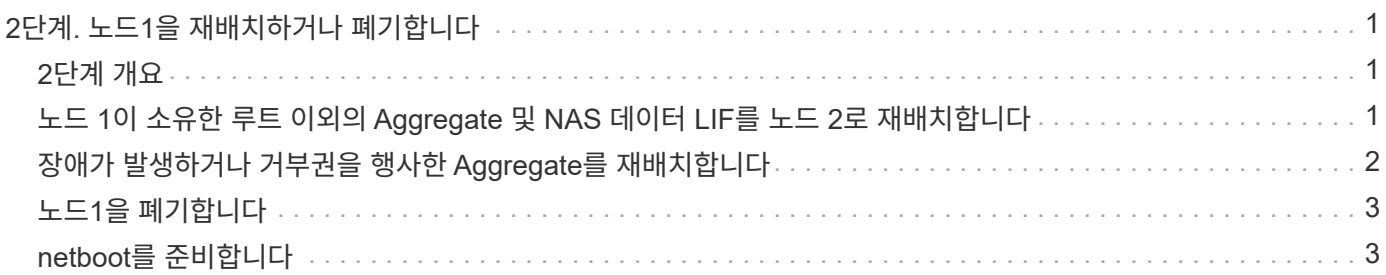

# <span id="page-2-0"></span>**2**단계**.** 노드**1**을 재배치하거나 폐기합니다

# <span id="page-2-1"></span>**2**단계 개요

2단계에서는 노드 1이 아닌 Aggregate 및 NAS 데이터 LIF를 노드 2로 이동합니다. 이 프로세스는 대부분 자동화되어 있으며 사용자가 상태를 확인할 수 있도록 작업이 일시 중지됩니다. 작업을 수동으로 재개해야 합니다. 필요한 경우 장애가 발생한 애그리게이트를 재이동하거나 거부권을 행사합니다. 또한 필요한 노드1 정보를 기록하고 노드1을 폐기한 다음 나중에 프로시저에서 netboot 노드3과 노드4를 준비합니다.

단계

- 1. ["](#page-2-2)[노드](#page-2-2) [1](#page-2-2)[이](#page-2-2) [소유한](#page-2-2) [루트](#page-2-2) [이외의](#page-2-2) [Aggregate](#page-2-2) [및](#page-2-2) [NAS](#page-2-2) [데이터](#page-2-2) [LIF](#page-2-2)[를](#page-2-2) [노드](#page-2-2) [2](#page-2-2)[로](#page-2-2) [재배치합니다](#page-2-2)["](#page-2-2)
- 2. ["](#page-3-0)[장애가](#page-3-0) [발생하거나](#page-3-0) [거부권을](#page-3-0) [행사한](#page-3-0) [Aggregate](#page-3-0)[를](#page-3-0) [재배치합니다](#page-3-0)["](#page-3-0)
- 3. ["](#page-4-0)[노드](#page-4-0)[1](#page-4-0)[을](#page-4-0) [폐기합니다](#page-4-0)["](#page-4-0)
- 4. ["netboot](#page-4-1)[를](#page-4-1) [준비합니다](#page-4-1)["](#page-4-1)

### <span id="page-2-2"></span>노드 **1**이 소유한 루트 이외의 **Aggregate** 및 **NAS** 데이터 **LIF**를 노드 **2**로 재배치합니다

노드 1을 노드 3으로 교체하려면 먼저 노드 1에서 노드 2로 루트 이외의 애그리게이트 및 NAS 데이터 LIF를 이동한 다음 노드 1의 리소스를 노드 3으로 이동해야 합니다.

시작하기 전에

작업을 시작할 때 작업이 이미 일시 중지되어 있어야 합니다. 작업을 수동으로 다시 시작해야 합니다.

이 작업에 대해

Aggregate 및 LIF가 마이그레이션되면 검증 목적으로 작업이 일시 중지됩니다. 이 단계에서는 모든 비루트 애그리게이트 및 비 SAN 데이터 LIF가 노드 3으로 마이그레이션되는지 여부를 확인해야 합니다.

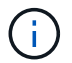

Aggregate 및 LIF의 홈 소유자는 수정되지 않으며 현재 소유자만 수정됩니다.

단계

1. 애그리게이트 재배치 및 NAS 데이터 LIF 이동 작업 재개:

system controller replace resume

루트 이외의 모든 애그리게이트 및 NAS 데이터 LIF는 노드 1에서 노드 2로 마이그레이션됩니다.

이 작업을 일시 중지하여 모든 노드1 비루트 애그리게이트 및 비 SAN 데이터 LIF가 노드 2로 마이그레이션되었는지 여부를 확인할 수 있도록 합니다.

2. 애그리게이트 재배치 및 NAS 데이터 LIF 이동 작업의 상태를 확인합니다.

system controller replace show-details

3. 작업이 여전히 일시 중지된 상태에서 루트가 아닌 모든 애그리게이트가 노드 2의 해당 상태에 대해 온라인 상태인지 확인합니다.

storage aggregate show -node *node2* -state online -root false

다음 예제에서는 노드 2의 루트 이외의 애그리게이트가 온라인 상태인 것을 보여 줍니다.

```
cluster::> storage aggregate show -node node2 state online -root false
Aggregate Size Available Used% State #Vols Nodes RAID Status
--------- ------- --------- ----- ------ ----- ------
--------------
aggr_1 744.9GB 744.8GB 0% online 5 node2
raid_dp,normal
aggr_2 825.0GB 825.0GB 0% online 1 node2
raid_dp,normal
2 entries were displayed.
```
노드 2에서 애그리게이트가 오프라인 상태가 되거나 외부 상태가 된 경우, 각 애그리게이트에 대해 노드 2의 다음 명령을 사용하여 온라인 상태로 전환합니다.

storage aggregate online -aggregate aggr name

4. node2에서 다음 명령을 사용하고 해당 출력을 검사하여 node2에서 모든 볼륨이 온라인 상태인지 확인합니다.

volume show -node *node2* -state offline

노드 2에 오프라인 볼륨이 있는 경우 각 볼륨에 대해 한 번씩 노드 2에서 다음 명령을 사용하여 온라인으로 전환합니다.

volume online -vserver *vserver\_name* -volume *volume\_name*

를 클릭합니다 *vserver\_name* 이 명령과 함께 사용하려면 이전 의 출력에서 찾을 수 있습니다 volume show 명령.

5. [[5단계]] LIF가 다운된 경우 LIF의 관리 상태를 로 설정하십시오 up 다음 명령을 각 LIF에 대해 한 번씩 사용합니다.

network interface modify -vserver *vserver\_name* -lif *LIF\_name* -home-node *nodename* -status-admin up

### <span id="page-3-0"></span>장애가 발생하거나 거부권을 행사한 **Aggregate**를 재배치합니다

Aggregate가 재배치되지 않거나 거부되면 Aggregate를 수동으로 재이동하거나, 필요한 경우 거부권 또는 대상 검사를 오버라이드해야 합니다.

이 작업에 대해

오류로 인해 재배치 작업이 일시 중지됩니다.

단계

- 1. EMS(이벤트 관리 시스템) 로그를 확인하여 Aggregate의 재배치 실패 또는 거부가 발생한 이유를 확인합니다.
- 2. 장애가 발생하거나 거부되는 애그리게이트를 재배치합니다.

storage aggregate relocation start -node *node1* -destination *node2* -aggregate -list *aggr\_name* -ndo-controller-upgrade true

- 3. 메시지가 표시되면 를 입력합니다 y.
- 4. 다음 방법 중 하나를 사용하여 재배치를 수행할 수 있습니다.

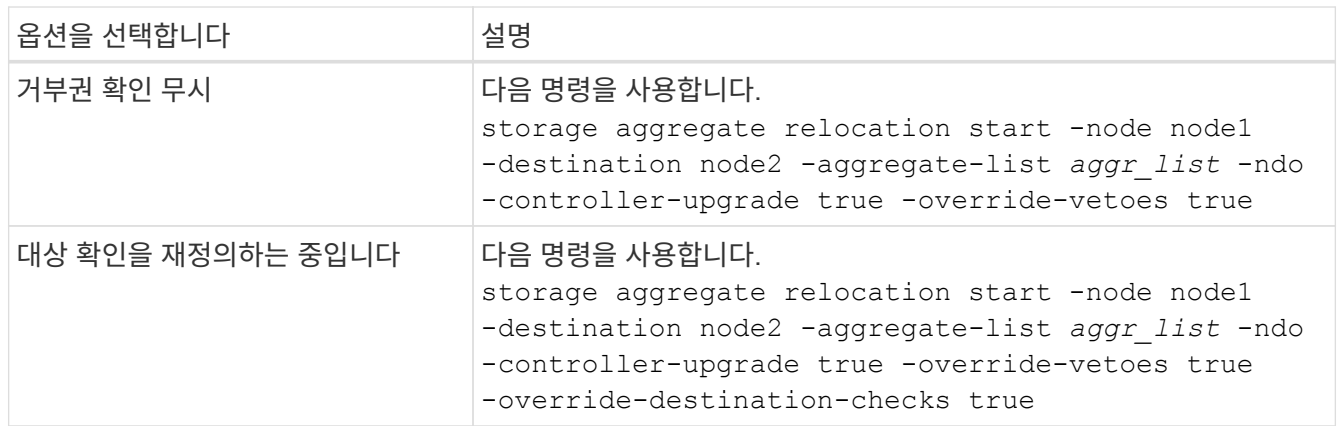

## <span id="page-4-0"></span>노드**1**을 폐기합니다

노드 1을 폐기하려면 자동화된 작업을 다시 시작하여 노드 2와 HA 쌍을 비활성화하고 노드 1을 올바르게 종료합니다. 이 절차의 뒷부분에서 랙 또는 섀시에서 노드 1을 분리합니다.

단계

1. 작업을 다시 시작합니다.

system controller replace resume

2. 노드 1이 중지되었는지 확인합니다.

system controller replace show-details

작업을 마친 후

업그레이드가 완료된 후 노드 1을 사용 중단할 수 있습니다. 을 참조하십시오 ["](https://docs.netapp.com/ko-kr/ontap-systems-upgrade/upgrade-arl-auto-app-9151/decommission_old_system.html)[기존](https://docs.netapp.com/ko-kr/ontap-systems-upgrade/upgrade-arl-auto-app-9151/decommission_old_system.html) [시스템을](https://docs.netapp.com/ko-kr/ontap-systems-upgrade/upgrade-arl-auto-app-9151/decommission_old_system.html) [폐기합니다](https://docs.netapp.com/ko-kr/ontap-systems-upgrade/upgrade-arl-auto-app-9151/decommission_old_system.html)["](https://docs.netapp.com/ko-kr/ontap-systems-upgrade/upgrade-arl-auto-app-9151/decommission_old_system.html).

## <span id="page-4-1"></span>**netboot**를 준비합니다

절차의 나중에 노드 3과 노드 4를 물리적으로 랙에 설치한 후 해당 노드들을 netboot 해야 할 수도 있습니다. "netboot"는 원격 서버에 저장된 ONTAP 이미지에서 부팅함을 의미합니다. netboot를 준비할 때 시스템이 액세스할 수 있는 웹 서버에 ONTAP 9 부트 이미지 사본을 넣습니다.

USB 부팅 옵션을 사용하여 NetBoot을 수행할 수도 있습니다. 기술 자료 문서를 참조하십시오 ["](https://kb.netapp.com/Advice_and_Troubleshooting/Data_Storage_Software/ONTAP_OS/How_to_use_the_boot_recovery_LOADER_command_for_installing_ONTAP_for_initial_setup_of_a_system)[시스템의](https://kb.netapp.com/Advice_and_Troubleshooting/Data_Storage_Software/ONTAP_OS/How_to_use_the_boot_recovery_LOADER_command_for_installing_ONTAP_for_initial_setup_of_a_system) [초기](https://kb.netapp.com/Advice_and_Troubleshooting/Data_Storage_Software/ONTAP_OS/How_to_use_the_boot_recovery_LOADER_command_for_installing_ONTAP_for_initial_setup_of_a_system) [설정을](https://kb.netapp.com/Advice_and_Troubleshooting/Data_Storage_Software/ONTAP_OS/How_to_use_the_boot_recovery_LOADER_command_for_installing_ONTAP_for_initial_setup_of_a_system) [위해](https://kb.netapp.com/Advice_and_Troubleshooting/Data_Storage_Software/ONTAP_OS/How_to_use_the_boot_recovery_LOADER_command_for_installing_ONTAP_for_initial_setup_of_a_system) [ONTAP](https://kb.netapp.com/Advice_and_Troubleshooting/Data_Storage_Software/ONTAP_OS/How_to_use_the_boot_recovery_LOADER_command_for_installing_ONTAP_for_initial_setup_of_a_system)[를](https://kb.netapp.com/Advice_and_Troubleshooting/Data_Storage_Software/ONTAP_OS/How_to_use_the_boot_recovery_LOADER_command_for_installing_ONTAP_for_initial_setup_of_a_system) [설치하는](https://kb.netapp.com/Advice_and_Troubleshooting/Data_Storage_Software/ONTAP_OS/How_to_use_the_boot_recovery_LOADER_command_for_installing_ONTAP_for_initial_setup_of_a_system) [데](https://kb.netapp.com/Advice_and_Troubleshooting/Data_Storage_Software/ONTAP_OS/How_to_use_the_boot_recovery_LOADER_command_for_installing_ONTAP_for_initial_setup_of_a_system) boot recovery Loader [명령을](https://kb.netapp.com/Advice_and_Troubleshooting/Data_Storage_Software/ONTAP_OS/How_to_use_the_boot_recovery_LOADER_command_for_installing_ONTAP_for_initial_setup_of_a_system) [사용하는](https://kb.netapp.com/Advice_and_Troubleshooting/Data_Storage_Software/ONTAP_OS/How_to_use_the_boot_recovery_LOADER_command_for_installing_ONTAP_for_initial_setup_of_a_system) [방법](https://kb.netapp.com/Advice_and_Troubleshooting/Data_Storage_Software/ONTAP_OS/How_to_use_the_boot_recovery_LOADER_command_for_installing_ONTAP_for_initial_setup_of_a_system)["](https://kb.netapp.com/Advice_and_Troubleshooting/Data_Storage_Software/ONTAP_OS/How_to_use_the_boot_recovery_LOADER_command_for_installing_ONTAP_for_initial_setup_of_a_system).

시작하기 전에

- 시스템에서 HTTP 서버에 액세스할 수 있는지 확인합니다.
- 을 참조하십시오 ["](https://docs.netapp.com/ko-kr/ontap-systems-upgrade/upgrade-arl-auto-app-9151/other_references.html)[참조](https://docs.netapp.com/ko-kr/ontap-systems-upgrade/upgrade-arl-auto-app-9151/other_references.html)["](https://docs.netapp.com/ko-kr/ontap-systems-upgrade/upgrade-arl-auto-app-9151/other_references.html) 를 방문하여 귀하의 플랫폼에 필요한 시스템 파일과 올바른 버전의 ONTAP를 다운로드하십시오.

#### 이 작업에 대해

원래 컨트롤러에 설치된 것과 동일한 버전의 ONTAP 9가 없는 경우 새 컨트롤러를 netboot 해야 합니다. 각각의 새 컨트롤러를 설치한 후 웹 서버에 저장된 ONTAP 9 이미지에서 시스템을 부팅합니다. 그런 다음 부팅 미디어 장치에 올바른 파일을 다운로드하여 나중에 시스템을 부팅할 수 있습니다.

단계

- 1. NetApp Support 사이트에 액세스하여 시스템 netboot에 사용되는 파일을 다운로드합니다.
- 2. NetApp Support 사이트의 소프트웨어 다운로드 섹션에서 해당 ONTAP 소프트웨어를 다운로드하고 를 저장합니다 <ontap\_version>\_image.tgz 웹 액세스 가능 디렉터리에 있는 파일입니다.
- 3. 웹 액세스 가능 디렉토리로 변경하고 필요한 파일을 사용할 수 있는지 확인합니다.

디렉토리 목록에는 다음 파일이 포함되어야 합니다. <ontap version> image.tgz

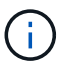

의 내용을 추출할 필요는 없습니다 <ontap\_version>\_image.tgz 파일.

의 디렉토리에 있는 정보를 사용합니다 ["3](https://docs.netapp.com/ko-kr/ontap-systems-upgrade/upgrade-arl-auto-app-9151/install_boot_node3.html)[단계](https://docs.netapp.com/ko-kr/ontap-systems-upgrade/upgrade-arl-auto-app-9151/install_boot_node3.html)[".](https://docs.netapp.com/ko-kr/ontap-systems-upgrade/upgrade-arl-auto-app-9151/install_boot_node3.html)

Copyright © 2024 NetApp, Inc. All Rights Reserved. 미국에서 인쇄됨 본 문서의 어떠한 부분도 저작권 소유자의 사전 서면 승인 없이는 어떠한 형식이나 수단(복사, 녹음, 녹화 또는 전자 검색 시스템에 저장하는 것을 비롯한 그래픽, 전자적 또는 기계적 방법)으로도 복제될 수 없습니다.

NetApp이 저작권을 가진 자료에 있는 소프트웨어에는 아래의 라이센스와 고지사항이 적용됩니다.

본 소프트웨어는 NetApp에 의해 '있는 그대로' 제공되며 상품성 및 특정 목적에의 적합성에 대한 명시적 또는 묵시적 보증을 포함하여(이에 제한되지 않음) 어떠한 보증도 하지 않습니다. NetApp은 대체품 또는 대체 서비스의 조달, 사용 불능, 데이터 손실, 이익 손실, 영업 중단을 포함하여(이에 국한되지 않음), 이 소프트웨어의 사용으로 인해 발생하는 모든 직접 및 간접 손해, 우발적 손해, 특별 손해, 징벌적 손해, 결과적 손해의 발생에 대하여 그 발생 이유, 책임론, 계약 여부, 엄격한 책임, 불법 행위(과실 또는 그렇지 않은 경우)와 관계없이 어떠한 책임도 지지 않으며, 이와 같은 손실의 발생 가능성이 통지되었다 하더라도 마찬가지입니다.

NetApp은 본 문서에 설명된 제품을 언제든지 예고 없이 변경할 권리를 보유합니다. NetApp은 NetApp의 명시적인 서면 동의를 받은 경우를 제외하고 본 문서에 설명된 제품을 사용하여 발생하는 어떠한 문제에도 책임을 지지 않습니다. 본 제품의 사용 또는 구매의 경우 NetApp에서는 어떠한 특허권, 상표권 또는 기타 지적 재산권이 적용되는 라이센스도 제공하지 않습니다.

본 설명서에 설명된 제품은 하나 이상의 미국 특허, 해외 특허 또는 출원 중인 특허로 보호됩니다.

제한적 권리 표시: 정부에 의한 사용, 복제 또는 공개에는 DFARS 252.227-7013(2014년 2월) 및 FAR 52.227- 19(2007년 12월)의 기술 데이터-비상업적 품목에 대한 권리(Rights in Technical Data -Noncommercial Items) 조항의 하위 조항 (b)(3)에 설명된 제한사항이 적용됩니다.

여기에 포함된 데이터는 상업용 제품 및/또는 상업용 서비스(FAR 2.101에 정의)에 해당하며 NetApp, Inc.의 독점 자산입니다. 본 계약에 따라 제공되는 모든 NetApp 기술 데이터 및 컴퓨터 소프트웨어는 본질적으로 상업용이며 개인 비용만으로 개발되었습니다. 미국 정부는 데이터가 제공된 미국 계약과 관련하여 해당 계약을 지원하는 데에만 데이터에 대한 전 세계적으로 비독점적이고 양도할 수 없으며 재사용이 불가능하며 취소 불가능한 라이센스를 제한적으로 가집니다. 여기에 제공된 경우를 제외하고 NetApp, Inc.의 사전 서면 승인 없이는 이 데이터를 사용, 공개, 재생산, 수정, 수행 또는 표시할 수 없습니다. 미국 국방부에 대한 정부 라이센스는 DFARS 조항 252.227-7015(b)(2014년 2월)에 명시된 권한으로 제한됩니다.

#### 상표 정보

NETAPP, NETAPP 로고 및 <http://www.netapp.com/TM>에 나열된 마크는 NetApp, Inc.의 상표입니다. 기타 회사 및 제품 이름은 해당 소유자의 상표일 수 있습니다.